# Linux Administration

Configuration and Administration

Michael Lappenbusch

## Table of contents

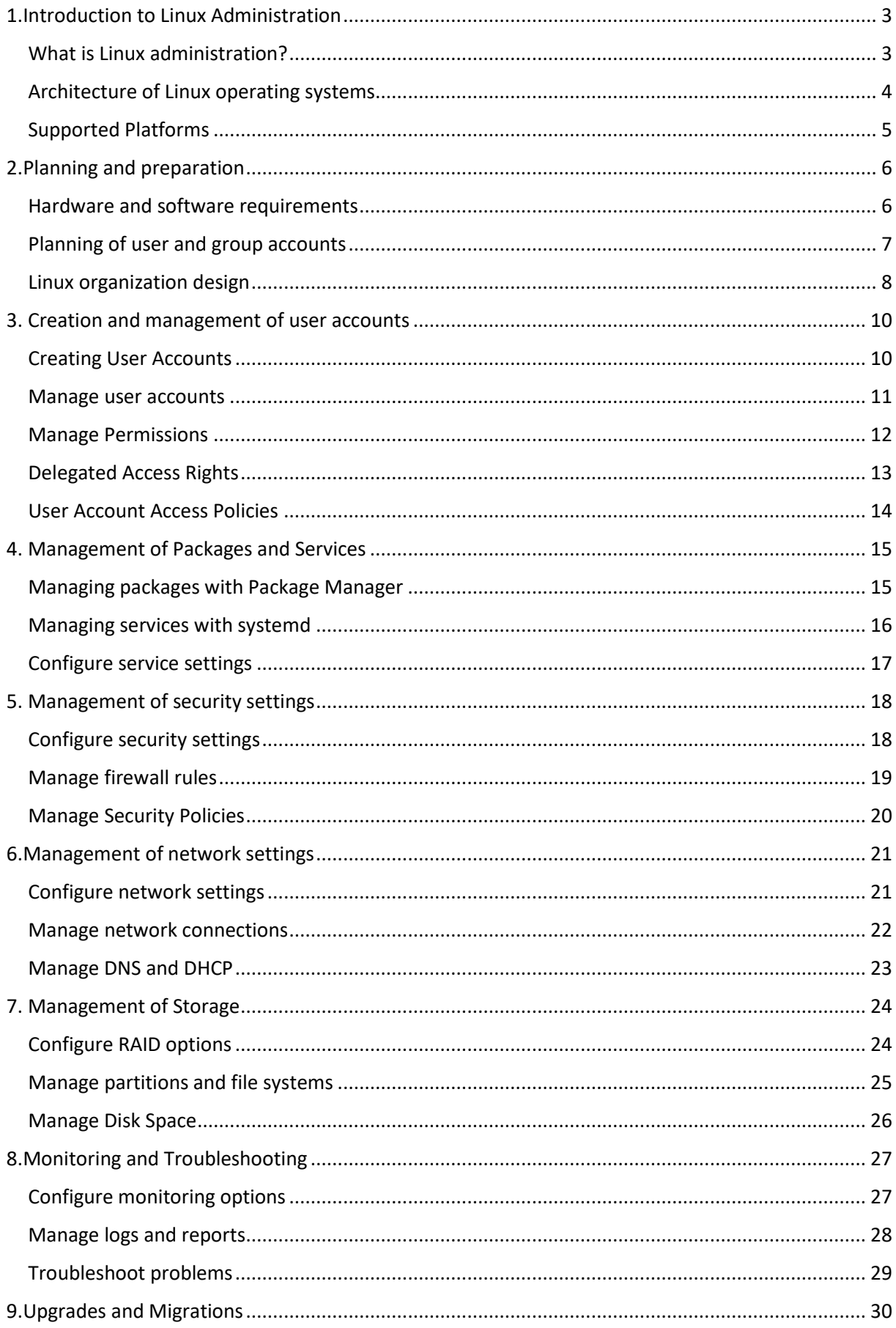

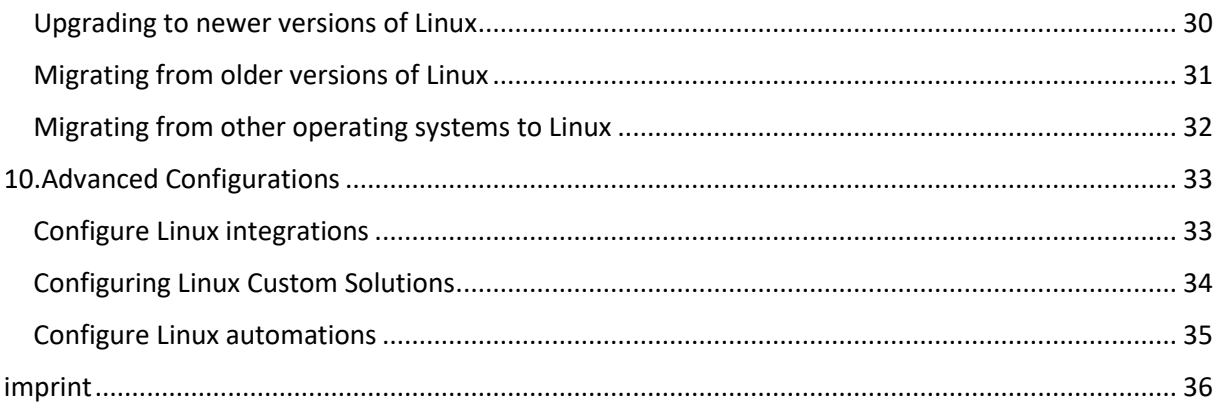

## <span id="page-3-0"></span>1.Introduction to Linux Administration

## <span id="page-3-1"></span>What is Linux administration?

Linux administration refers to the management and maintenance of computer systems running the Linux operating system. It includes tasks such as installing, configuring, and updating software, monitoring system resources, security, and troubleshooting.

A Linux administrator is responsible for ensuring that systems are stable and performance is maintained at a high level. This includes monitoring for security issues and performing regular maintenance.

An important part of Linux administration is configuring the network connections to ensure that the systems can properly communicate with other computer systems and the Internet. An administrator must also ensure that user access rights are set up correctly to ensure only authorized individuals can access specific system resources.

A Linux administrator must also be skilled in using command line tools and scripts to automate tasks and increase efficiency. He must be able to analyze and solve problems and create documentation to document the company's knowledge and processes.

Overall, Linux administration is an important part of IT operations as it ensures systems are stable and secure, and user and business needs are met.

## <span id="page-4-0"></span>Architecture of Linux operating systems

The architecture of Linux operating systems is based on the so-called "kernel model". The kernel is the core of the operating system and forms the interface between the hardware and the software system. He is responsible for allocating and managing the computer's resources, such as memory, processor and devices, to the applications.

Linux kernel supports different architectures like x86, x86-64, ARM, PowerPC and others. They are able to run on both desktop and server systems, and even on embedded systems.

The architecture of Linux systems consists of several layers. The lowest layer is the kernel itself, which provides hardware support. Above this is the layer of system programs that access and control the kernel directly. This includes, for example, drivers, shells and system services.

At the next level we find the applications that access the system programs to carry out their tasks. This includes both command line and graphical applications.

An important part of the architecture of Linux systems is package management. Linux uses various systems such as dpkg and rpm to manage and install software packages, making it easy to maintain and update the systems.

In summary, the architecture of Linux operating systems is based on the kernel model, which provides hardware support. It consists of multiple layers that work together to manage the computer's resources and run the applications. Package management is an important part of the architecture that makes it easy to manage the software on the system.

## <span id="page-5-0"></span>Supported Platforms

Linux is supported on a variety of platforms, from desktop computers and laptops to servers and mobile devices. Some of the most commonly used platforms for Linux are:

x86 and x86-64 based PCs: These platforms are the most commonly used for Linux desktop and laptop systems. There are many different Linux distributions designed specifically for this architecture, such as Ubuntu, Fedora, and Debian.

ARM-based devices: ARM is a widely used architecture for mobile devices and embedded systems. Linux is used on many ARM-based devices, such as smartphones, tablets, network devices, and IoT devices.

PowerPC-based systems: PowerPC is a RISC architecture used primarily in older Mac computers and some workstations. Linux is supported on PowerPC-based systems, although support has declined in recent years.

IBM System z and IBM Power Systems: Linux is supported on IBM mainframe systems and IBM Power systems and offers a robust and scalable solution for enterprise applications.

IBM Power Systems: Linux is also supported on IBM Power systems. It offers a robust and scalable solution for enterprise applications.

Other platforms: Linux is also supported on a variety of other platforms such as supercomputers, game consoles, and even on aircraft systems.

It should be noted that Linux distributions need to be customized for the different platforms in order to meet the respective hardware support and the needs of the users. For example, some distributions are specifically designed for desktop systems, while others are designed for embedded systems or servers.

## <span id="page-6-0"></span>2.Planning and preparation

## <span id="page-6-1"></span>Hardware and software requirements

The hardware and software requirements that need to be met to run Linux successfully depend on the Linux distribution you are using and what you intend to use it for. Generally speaking, however, Linux can run on a wide range of hardware and the requirements are usually lower compared to other operating systems.

Hardware requirements:

Processor: Linux can run on a variety of processor architectures, including x86, x86-64, ARM, PowerPC, and others. However, a processor of at least 1 GHz and at least 1 GB of memory is recommended for good performance.

Storage: The storage requirement varies depending on the distribution used and the planned area of use. A minimum of 2-4 GB is usually recommended for a desktop system, while more memory may be required for server systems.

Hard disk: The space requirement also varies depending on the distribution and area of application. A minimum of 10 GB is usually recommended for a desktop system, while more space may be required for server systems.

Software Requirements:

Linux Distribution: There are many different Linux distributions available on different platforms and for different purposes. It is important to choose the right distribution for the intended use to ensure that the necessary tools and drivers are present.

Bootloader: A bootloader is required to start the system. Most Linux distributions use GRUB (GRand Unified Bootloader) or LILO (Linux Loader) as boot loader.

Graphics drivers: Linux supports a variety of graphics cards and drivers. For best performance and support for the latest features, a current driver should be used.

It's important to note that hardware and software requirements may vary depending on the distribution you're using and the area you intend to use it. It's a good idea to check the distributions' recommended requirements, or the requirements of the planned use case, to ensure that the hardware and software meet the requirements. It is also important to consider that some Linux distributions may have special hardware requirements, such as special graphics cards, network cards or other devices.

Another important issue is hardware support. Linux supports many devices and drivers, but there are still some manufacturers who do not provide official support for Linux. This may result in some devices or features not working properly or being unavailable. In this case it may be necessary to use alternative drivers or tools.

Another important issue is the compatibility of software. While Linux supports many applications that run on Windows or macOS, there are still some applications that are only available on those platforms. In these cases, alternative tools or emulators can be used to increase compatibility, but it is important to consider that there may be performance or functionality limitations.

Overall, it is important to carefully review the hardware and software requirements to ensure that the Linux distribution chosen and the hardware and software used meet the requirements and provide satisfactory performance and functionality.

## <span id="page-7-0"></span>Planning of user and group accounts

Planning user and group accounts is an important aspect of Linux administration, as it involves managing access rights to the system and resources. Careful planning can help increase the security of the system and simplify administration of user and group accounts.

User Accounts:

User Account Creation: It is important to establish a process for user account creation to ensure that only authorized individuals have access to the system. You can use a form for this, for example, which contains the necessary information such as user name, password and access rights.

Password Policies: It is important to set password policies to ensure passwords are secure and hard to guess. For example, you can prescribe the use of passwords with a certain length, the use of upper and lower case letters, as well as special characters and numbers.

Access Rights: It is important to carefully plan the access rights for each user to ensure that each user only has access to the resources they need. You can, for example, block or restrict certain directories or files for certain users.

Group accounts:

Group Account Creation: It is important to establish a process for creating group accounts to ensure that only authorized individuals have access to the system. You can use a form for this, for example, which contains the necessary information such as the group name and access rights.

Access Rights: It is important to carefully plan the access rights for each group to ensure each group only has access to the resources it needs.

You can, for example, release or restrict certain directories or files for certain groups.

Assignment of users to groups: It is important to establish a process for assigning users to groups to ensure that each user is assigned to the correct group and therefore has the correct access rights. This can be done manually or automatically.

Monitoring and Management: It is important to regularly monitor and manage user and group accounts to ensure they are up to date and secure. For example, you can regularly check password guidelines, deactivate or delete inactive accounts and make changes to access rights.

Overall, it's important to do careful planning of user and group accounts to ensure that only authorized individuals have access to the system and that each user and group only has access to the resources they need. Regular monitoring and management can help increase the security of the system and simplify management of user and group accounts.

#### <span id="page-8-0"></span>Linux organization design

The design of a Linux organization refers to the structure and processes used to organize the management of Linux systems and resources within an organization. A well-thought-out design can help increase efficiency, reduce costs, and increase security.

Some aspects to consider when planning a Linux organization are:

Roles and Responsibilities: It is important to clearly define roles and responsibilities within the organization to ensure each person knows what their role is and who is responsible for specific areas. This can include, for example, the roles of Linux administrators, network administrators, security personnel and application developers.

Processes and Procedures: It is important to establish processes and procedures for managing Linux systems and resources to ensure work is done efficiently and safely. For example, this may include processes for creating user and group accounts, patching security vulnerabilities, backing up data, and deploying applications.

Documentation and Training: It is important to provide comprehensive documentation and training for managing Linux systems and resources to ensure that everyone in the organization has the knowledge necessary to perform their job successfully.

Monitoring and Reporting: It is important to provide monitoring and reporting tools to ensure that all aspects of the Linux organization can be monitored and audited. This can include monitoring performance indicators, security alerts, and audit reports. These tools help identify and resolve issues early and ensure the organization is compliant with regulatory and business requirements.

Security: It is important to develop a comprehensive security concept that encompasses the protections for the organization's Linux systems and resources. This may include, for example, the use of firewalls, encryption technology, access controls and security audits.

Scalability: It is important to design the Linux organization to be scalable to ensure it meets the needs of the organization as it changes.

Overall, it is important to develop a well-considered design for the Linux organization that addresses the specific needs of the organization and maximizes efficiency, cost, and security. This includes the

clearly defining roles and responsibilities, establishing effective processes and procedures, providing comprehensive documentation and training, monitoring and reporting, implementing security measures and considering scalability. Regularly reviewing and adjusting the design can help ensure it meets the changing needs of the organization.

## <span id="page-10-0"></span>3. Creation and management of user accounts

## <span id="page-10-1"></span>Creating User Accounts

Creating user accounts is an important aspect of Linux administration, as it involves ensuring that only authorized individuals have access to the system. There are different ways to create user accounts in Linux, depending on the distribution and configuration you are using.

One way is to use the "useradd" or "adduser" command to create a new user account. This command can be used with various options to specify information such as username, password, home directory, and group membership.

eg:

useradd -c "John Doe" -m -s /bin/bash -g users -G wheel johndoe

Another option is to use graphical tools like "system-config-users" or "useradd-gtk" which provide a graphical interface to create and manage user accounts.

It is also important to establish password policies for user accounts. These can be configured in the "/etc/pam.d/common-password" or "/etc/security/pwquality.conf" file. These guidelines can include requirements such as minimum password length, use of uppercase and lowercase letters, special characters, and numbers.

It's also important to carefully plan access rights for each user to ensure each user only has access to the resources they need. This can be achieved through the use of groups and permissions, which can be configured in the "/etc/group" file or through tools such as "chmod" and "chown".

It is important to regularly monitor and manage user accounts to ensure they are up to date and secure, such as changing passwords and deactivating or deleting inactive accounts.

#### <span id="page-11-0"></span>Manage user accounts

Managing user accounts is an important aspect of Linux administration, as it involves ensuring that only authorized individuals have access to the system and that each user only has access to the resources they need.

Some steps that can be taken when managing user accounts are:

Passwords: It is important to regularly change user account passwords to ensure they are secure and hard to guess. This can be done using the "passwd" command or using graphical tools such as "system-config-users" or "useradd-gtk".

Access Rights: It is important to regularly review and adjust access rights for each user to ensure each user only has access to the resources they need. This can be achieved through the use of groups and permissions, which can be configured in the "/etc/group" file or through tools such as "chmod" and "chown".

Inactive Accounts: It is important to regularly review user accounts and disable or delete inactive accounts to ensure only active users have access to the system.

Monitoring: It is important to monitor user account activity to ensure that it is in accordance with organizational policies and applicable law. This can be done by using tools like "sudosh" or "auditd".

Backup: It is important to back up user accounts regularly in order to be able to restore the user accounts in case of loss or damage. It is also important to test the backup processes to ensure they are working properly and that the backed up data is recoverable.

Audit Logs: It is important to keep audit logs of user account activity and review them regularly to identify and address potential security issues early.

Overall, it is important to conduct careful management of user accounts to ensure that only authorized individuals have access to the system and that each user only has access to the resources they need. Regular monitoring and management can help increase system security and simplify user account management.

## <span id="page-12-0"></span>Manage Permissions

Managing permissions is an important aspect of Linux administration, as it involves ensuring that each user and group only has access to the resources they need. In Linux, permissions on files and directories can be managed using the "chmod" and "chown" commands.

chmod: The chmod command can be used to change the permissions for files and directories. With the chmod command, both numeric and symbolic methods can be used to set permissions.

Symbolic method example: chmod u+x filename (adds execute privilege to the user who owns the file)

Numeric method example: chmod 755 filename (sets the permissions so that the owner has read, write and execute, the group has read and execute, and everyone else has read only)

chown: The chown command can be used to change the owner and/or group of a file or directory. The chown command can be used to specify the owner and group using a username or UID/GID.

Example: chown johndoe:users /home/johndoe (changes the owner of the directory /home/johndoe to the user "johndoe" and the group "users")

It's important to carefully plan and manage permissions to ensure each user and group only has access to the resources they need. It's also important to regularly review and adjust permissions to ensure they're always up-to-date and secure.

It is also important to ensure that permissions are set securely when creating new files or directories, this can be done using umask or acl.

## <span id="page-13-0"></span>Delegated Access Rights

Delegated access rights are an important aspect of Linux administration as they simplify the management of resources and permissions and increase the security of the system. With delegated access rights, administrators can delegate management of resources and permissions to other users or groups who are responsible for those tasks.

In Linux, delegated access rights can be managed using tools such as "sudo" and "acl".

sudo: The sudo command allows users to run certain commands as root without having to enter the root password. With sudo, administrators can determine which users can run which commands and this can be configured in the "/etc/sudoers" file.

Example: user ALL=(ALL) ALL (allows user "user" to run all commands as root)

acl: Access Control Lists (ACL) allow access rights to be controlled at a finer level than is possible with traditional UNIX file system permissions. ACLs allow permissions to be granted to specific users or groups, rather than just the owner, group, and everyone else.

Example: setfacl -mu:johndoe:rwx /home/sharedfolder (gives the user "johndoe" read, write and execute rights to the folder "/home/sharedfolder")

It's important to carefully plan and manage delegated access rights to ensure the right users have the right permissions. It is also important to regularly review and adjust delegated access rights to ensure they are always up to date and secure.

#### <span id="page-14-0"></span>User Account Access Policies

User account access policies are an important aspect of Linux administration, as they help ensure that only authorized individuals have access to the system and that user account passwords are secure and hard to guess.

There are several types of access policies that can be implemented, some of which are:

Password guidelines: These include requirements such as minimum password length, use of upper and lower case letters, special characters and numbers, and enforcing regular password changes. These can be configured in the "/etc/pam.d/common-password" or "/etc/security/pwquality.conf" file.

Authentication policies: These include requirements such as using two-factor authentication or restricting login attempts.

Access Policies: These include requirements such as restricting access to certain resources or limiting logon times. These can be configured in the /etc/security/access.conf file or by using PAM modules (Pluggable Authentication Modules).

Auditing Policies: These include requirements such as monitoring user activity and logging login attempts to identify and address potential security issues. This can be done using tools like "auditd" or "syslog".

It is important to carefully plan and implement user account access policies to ensure that only authorized individuals have access to the system and that user account passwords are secure and hard to guess. It's also important to regularly review and adjust policies to ensure they remain up-todate and secure. These access policies are an important part of an organization's overall security plan and should therefore be carefully planned and managed.

## <span id="page-15-0"></span>4. Management of Packages and Services

## <span id="page-15-1"></span>Managing packages with Package Manager

Managing packages is an important aspect of Linux administration as it involves ensuring that the system is equipped with the required applications and tools and that they are kept up to date. In Linux, packages are managed via package managers.

Some of the common package managers in Linux are:

apt (Advance Package Tool) : is the default package manager for Debian-based distributions, such as Ubuntu, Debian, and Linux Mint.

yum (Yellowdog Updater, Modified) : is the default package manager for Red Hat-based distributions, such as Red Hat Enterprise Linux (RHEL), Fedora, and CentOS.

dnf (Dandified Yum) : is a successor to yum and is used in the new versions of Fedora.

pacman : is the default package manager for Arch Linux distributions.

Some steps that can be taken when managing packages with package manager are:

Search packages: With the command "search" or "find" you can search for available packages. Example: apt search apache2

Install packages: With the command "install" or "add" you can install a package. Example: apt install apache2

Update packages: With the command "update" or "upgrade" one can update the installed packages to the latest available version. Example: apt update && apt upgrade

Remove packages: With the command "remove" or "delete" you can remove an installed package. Example: apt remove apache2

Manage Dependencies: Package managers automatically manage package dependencies, which means they ensure that all required dependencies of a package are present before it is installed, and that they are removed when a package is removed.

It is important to plan and execute package management carefully to ensure that the system is equipped with the necessary applications and tools and that these are kept up to date. It is also important to regularly check for and install available updates to ensure the system is always secure.

#### <span id="page-16-0"></span>Managing services with systemd

Managing services is an important aspect of Linux administration as it involves making sure that the system's important applications and services are running properly and that they start and stop automatically when the system is started and stopped. In Linux, services are managed via the init systemd.

Systemd is a modern init system and systems management service used in many Linux distributions such as Ubuntu, Fedora, Debian, Red Hat, and CentOS. It has many advantages over the traditional SysV init system, such as simplified management of services and support for parallel boots.

Some steps that can be taken when managing services with systemd are:

Start services: With the command "systemctl start [service]" you can start a service. Example: systemctl start apache2.service

Stop services: With the command "systemctl stop [service]" you can stop a service. Example: systemctl stop apache2.service

Restart services: With the command "systemctl restart [service]" you can restart a service. Example: systemctl restart apache2.service

Check service status: With the command "systemctl status [service]" you can check the status of a service. Example: systemctl status apache2.service

Start services automatically: With the command "systemctl enable [service]" you can configure a service so that it is started automatically when the system starts. Example: systemctl enable apache2.service

It is important to plan and perform service management carefully to ensure that the system's critical applications and services are running properly and that they start and stop automatically when the system is started and stopped. It is also important to regularly check the status of the services and take action if necessary to ensure that they are working properly.

It's also important to ensure that the services have their own dependencies and that they don't rely on other services to work properly.

Systemd also has very advanced features such as journaling support and the ability to group services into units, making it easier to manage services. It is also possible to create custom scripts and rules to tailor the management of services to the needs of a specific environment.

## <span id="page-17-0"></span>Configure service settings

Configuring service settings is an important aspect of Linux administration, as it involves ensuring that services are working properly and that they can be customized to meet the needs of the environment. In Linux, service settings are managed through configuration files, typically stored in the /etc directory.

The type and extent of the required configuration files depend on the service and the Linux distribution used. Some examples of commonly used services and their configuration files are:

Apache HTTP Server: The configuration file is located in "/etc/httpd/conf/httpd.conf" or "/etc/apache2/apache2.conf"

Nginx: The configuration file is located in "/etc/nginx/nginx.conf"

SSH: The configuration file is located in "/etc/ssh/sshd\_config"

The configuration files usually contain various options that can be modified to suit the needs of the environment. For example, the maximum number of concurrent connections can be set in the Apache configuration file, or the use of password authentication can be enabled or disabled in the SSH configuration file.

Some steps that can be taken when configuring service settings are:

Backing Up the Original Configuration File: Before making any changes to a configuration file, it is always a good idea to make a backup copy of the original file.

Opening and editing the configuration file: The configuration file can be opened and edited with a text editor such as "vi" or "nano".

Checking the configuration file: After making the changes, you should check the configuration file for errors.

Restarting the service: After changing the configuration file, the service must be restarted for the changes to take effect.

It is important to carefully plan and edit the configuration files to ensure that the services function properly and that they can be modified to meet the needs of the environment. It is also important to regularly review and update configuration files to ensure they are always current and secure.

## <span id="page-18-0"></span>5. Management of security settings

## <span id="page-18-1"></span>Configure security settings

Configuring security settings is an important aspect of Linux administration as it aims to protect the system from potential security threats. There are many different ways to configure security settings in Linux, some of them are:

Firewall Rules: A firewall is a security tool that can filter and control network traffic. Firewall rules can be configured to allow only legitimate traffic and block unwanted traffic. In Linux, the firewall rule can be configured using the iptables command line tool.

SSH Settings: SSH (Secure Shell) is a protocol for secure remote management of systems. SSH settings can be configured to disable the use of password authentication and enforce the use of SSH keys.

Password Policies: Password policies can be configured to increase the security of passwords, such as specifying password length requirements, the use of special characters, and the number of failed login attempts allowed.

User and Group Accounts: User and group accounts can be configured to ensure only authorized individuals have access to the system. For example, access rights can be restricted and passwords can be changed regularly.

Application security settings: Individual applications and services often have their own security settings that can be configured to increase security. For example, a web server such as Apache or Nginx can be configured to protect specific directories and disable the use of unencrypted HTTP.

It is important to carefully plan and implement security settings to ensure that the system is protected from potential security threats. It is also important to regularly review and adjust security settings to ensure they are always current and effective.

It is also important to ensure that security settings are configured not only on the server but also on all connected network elements and devices to ensure comprehensive protection against security threats.

It is also important to learn about the latest security threats and patches and install them in a timely manner to protect the system from known attacks. It is also advisable to perform regular backups and store them in safe places in case the system gets corrupted due to a security breach.

## <span id="page-19-0"></span>Manage firewall rules

Managing firewall rules is an important aspect of Linux administration as it is about protecting the system from unwanted network traffic. In Linux, the firewall rule can be configured using the iptables command line tool. iptables is a flexible and powerful tool that can be used to create and manage network traffic rules.

Some steps that can be taken when managing firewall rules with iptables are:

Displaying the current rules: With the command "iptables -L" you can display the current firewall rules.

Adding rules: With the command "iptables -A [chain] -p [protocol] -s [source IP] --dport [destination port] -j [target]" you can add a new rule. Example: iptables -A INPUT -p tcp -s 192.168.1.0/24 --dport 22 -j ACCEPT

Removing rules: With the command "iptables -D [chain] [rulenumber]" one can remove a specific rule. Example: iptables -D INPUT 2

Saving the rules: With the command "iptables-save > /etc/iptables/rules.v4" you can save the current rules so that they can be restored after a system restart.

It is important to carefully plan and enforce firewall rules to ensure that only allowed traffic is allowed through and unwanted traffic is blocked. It is also important to regularly review the rules and adjust them as necessary to ensure they are always up to date and effective.

It is also important to configure firewall rules to apply not only on the server but also on all connected network elements and devices to ensure comprehensive protection against unwanted traffic.

Some of the recommendations to consider:

Block all connections that are not explicitly allowed.

Block connections from unusual or known attacker IP addresses.

Block connections from blacklisted IP addresses.

Allow connections only from trusted IP addresses or networks.

Allow connections only for required services and ports.

It is important to regularly monitor and review firewall rules to ensure they are current and effective, and to respond quickly to potential security threats.

## <span id="page-20-0"></span>Manage Security Policies

Managing security policies is an important aspect of Linux administration as it is about protecting the system from potential security threats. Security policies can be configured to increase the security of the system by setting rules that restrict or prohibit certain behaviors and activities.

Some examples of security policies that can be managed are:

Password Policies: Password policies can be configured to increase the security of passwords by specifying requirements for password length, use of special characters, and number of failed login attempts allowed.

Access Policies: Access Policies can be configured to increase user account security by restricting access rights to specific directories or files.

Network Security Policies: Network security policies can be configured to increase the security of the network by setting rules that restrict or block traffic to specific ports and protocols.

Application Security Policies: Individual applications and services often have their own security policies that can be configured to increase security. For example, a web server such as Apache or Nginx can be configured to protect specific directories and disable the use of unencrypted HTTP.

It is important to carefully plan and implement security policies to ensure the system is protected from potential security threats. It is also important to regularly review and, if necessary, adjust security policies to ensure they are current and effective.

It is also important to ensure that security policies are configured not only on the server but also on all connected network elements and devices to ensure comprehensive protection against security threats.

It's also important that safety policies are documented to ensure that all employees are aware of, and comply with, current policies.

## <span id="page-21-0"></span>6.Management of network settings

## <span id="page-21-1"></span>Configure network settings

Configuring network settings is an important aspect of Linux administration, as it involves getting the system onto a network and ensuring that it can communicate properly. In Linux, the network configuration can usually be configured using the "/etc/network/interfaces" file or the netplan tool.

Some steps that can be taken when configuring network settings are:

Configuring the IP address: You can use the "ifconfig" or "ip addr show" command to display the current IP address. With the command "ifconfig [interface] [IP address] netmask [net mask] up" or "ip addr add [IP address]/[net mask] dev [interface]" you can configure a new IP address.

Configuring the default gateway: With the command "route -n" you can display the current routing table. With the command "route add default gw [default gateway] dev [interface]" you can configure a new default gateway.

Configuring DNS Servers: The command "cat /etc/resolv.conf" can be used to view the current DNS configuration. With the command "echo "nameserver [DNS server]" >> /etc/resolv.conf" you can add a new DNS server.

Configuring network bridges: The current network bridge configuration can be displayed with the "brctl show" command. With the command "brctl addbr [bridge-name]" you can create a new bridge and "brctl addif [bridge-name] [interface]" you can add an interface.

It is important to carefully plan and implement the network settings to ensure that the system is properly connected to the network and can communicate correctly with other devices. It is also important to regularly review and adjust network settings to ensure they are always up to date and correct.

#### <span id="page-22-0"></span>Manage network connections

Managing network connections is an important aspect of Linux administration, as it involves ensuring that the system is properly connected to the network and can communicate correctly with other devices. In Linux, managing network connections can usually be done via the net-tools package, which contains a set of command line tools that can be used to monitor and manage network configuration.

Some steps that can be taken when managing network connections are:

Monitoring network traffic: You can use the "netstat" or "ss" command to display information about active network connections. With the command "ifconfig" or "ip addr show" you can display information about the network settings.

Managing network interfaces: With the command "ifconfig" or "ip addr show" you can display information about the current configuration of the network interfaces. With the command "ifconfig [interface] up" or "ip link set [interface] up" you can activate a network interface and with the command "ifconfig [interface] down" or "ip link set [interface] down" you can activate a network interface deactivate.

Manage DHCP configuration: The dhclient -v [interface] command can be used to establish a DHCP connection for a specific network interface. With the command "dhclient -r [interface]" you can terminate a DHCP connection for a specific network interface.

Manage DNS configuration: With the command "cat /etc/resolv.conf" one can view the current DNS configuration. With the command "echo "nameserver [DNS server]" >> /etc/resolv.conf" you can add a new DNS server and with the command "sed -i '{line number}d' /etc/resolv. conf" you can remove a DNS server.

It is important to carefully monitor and manage network connections to ensure that the system is properly connected to the network and can communicate correctly with other devices. It is also important to regularly review and adjust network connections to ensure they are always up to date and correct.

#### <span id="page-23-0"></span>Manage DNS and DHCP

DNS (Domain Name System) and DHCP (Dynamic Host Configuration Protocol) are two important services that must be managed on a network to ensure successful communication between devices.

DNS allows hostnames to be resolved into IP addresses and vice versa. It is a hierarchical system built on a series of DNS servers that communicate with each other to process requests. An administrator can create, edit, and delete DNS records to ensure name resolution is working correctly.

DHCP allows devices to automatically obtain IP addresses and other network settings from a DHCP server. An administrator can create DHCP address pools, assign addresses, make reservations, and configure DHCP settings to ensure devices on a network are properly configured.

Some steps that can be taken when managing DNS and DHCP are:

Configure DNS servers: An administrator can install and configure DNS servers such as bind9 or dnsmasq to process DNS requests and manage DNS records.

Configure DHCP servers: An administrator can install and configure DHCP servers such as isc-dhcpserver or dnsmasq to manage DHCP address pools and provide DHCP options.

DHCP and DNS integration: An administrator can configure DHCP servers to automatically create and update DNS entries when devices obtain DHCP addresses.

Monitoring DNS and DHCP services: An administrator can monitor the performance and availability of DNS and DHCP services to identify and troubleshoot problems.

It is important to carefully manage DNS and DHCP to ensure that devices on a network are configured correctly and can communicate with each other correctly. It's also important to regularly review and adjust DNS and DHCP settings to ensure they are always current and correct. Additionally, it is important to ensure that DNS and DHCP services are highly available to ensure name resolution and addressing is always available.

Another important consideration when managing DNS and DHCP is security. An administrator should ensure that only authorized persons have access to the DNS and DHCP servers and that data transmission is encrypted. In addition, security measures such as firewall rules and access controls should be set up to block unwanted access.

Overall, managing DNS and DHCP is an important part of Linux administration as it involves ensuring network communication, configuring devices, and ensuring that the network is running smoothly.

## <span id="page-24-0"></span>7. Management of Storage

## <span id="page-24-1"></span>Configure RAID options

RAID (Redundant Array of Independent Disks) is a technology used to achieve data redundancy and/or performance gains on a group of hard drives. There are several RAID levels that achieve different goals. Some of the most common RAID levels are RAID 0, RAID 1, RAID 5, RAID 6, and RAID 10.

Some steps that can be performed when configuring RAID options are:

RAID Level Selection: The first step in configuring a RAID is to select the RAID level that best suits the needs of the system. RAID 0 offers high performance, RAID 1 offers data redundancy, RAID 5 and RAID 6 offer data redundancy and error correction, while RAID 10 offers both high performance and data redundancy.

Selecting and preparing disks: Before you start configuring the RAID, the disks that will be used must be selected and prepared. It is important to ensure that the hard drives have the same capacity and speed.

Creating the RAID Array: After the hard drives are prepared, one can create the RAID array using software RAID tools like mdadm or dmraid. This step will vary depending on the RAID level you choose and the software you use.

Formatting and mounting the RAID array: Once the RAID array has been created, it must be formatted and then mounted in order to be used. This can be done using the "mkfs" command to create the file system on the RAID array. The RAID array can then be mounted using the "mount" command to mount it in the file system.

Monitoring the RAID Array It is important to monitor the RAID array regularly to ensure that it is functioning properly and to identify problems early. This can be done with the "mdadm" command or "cat /proc/mdstat" to view the status of the RAID array.

It is important to think carefully about which RAID level is best for the system and to ensure that the hard drives that are used are compatible. It is also important to regularly monitor the RAID array and perform maintenance if necessary to ensure that it is working properly and that data is protected.

#### <span id="page-25-0"></span>Manage partitions and file systems

Managing partitions and file systems is an important part of Linux administration, as it involves properly organizing the system's hard drives and safeguarding the data on them. There are various tools and techniques that can be used in managing partitions and file systems.

Some steps that can be taken when managing partitions and file systems are:

Creating and deleting partitions: With tools like fdisk or parted you can create, delete and edit partitions on hard disks. It is important to ensure that the partitions are created properly and that the data on the hard drives is not corrupted.

Creating and formatting file systems: After the partitions have been created, one can create and format file systems on them. This can be done with the "mkfs" command. It is important to choose the right file system for the needs of the system (e.g. ext4, xfs, btrfs)

Mounting and mounting file systems: Once the file system has been created and formatted, it can be mounted using the "mount" command to mount it to the file system. It is important to ensure that the filesystems are properly mounted and that they are mounted in the correct locations.

Monitoring file systems: It is important to regularly monitor file systems to ensure they are functioning properly and to identify problems early. This can be done with the "df -h" or "du -sh" command to monitor disk space usage and folder disk space usage.

It is important to think carefully about how to organize the system's disks and which file systems are most appropriate. It is also important to regularly monitor the partitions and file systems and perform maintenance if necessary to ensure they are working properly and that data is protected. Additionally, it may be necessary to extend or shrink the partitions or file systems when the storage needs of the system change.

Another important issue is backing up partitions and file systems to ensure that data can be recovered in the event of hard drive failure or damage. There are different tools and techniques that can be used to create backups of partitions and file systems, such as "dd", "tar" or special backup tools like "rsync" or "borgbackup"

Overall, managing partitions and file systems is an important part of Linux administration, as it involves properly organizing the system's hard drives and safeguarding the data on them. It requires careful planning and regular maintenance to ensure the system remains stable and reliable.

#### <span id="page-26-0"></span>Manage Disk Space

Managing disk space is an important part of Linux administration as it involves ensuring that the system has enough disk space to function properly and that data is safe. There are various tools and techniques that can be used when managing disk space.

Some steps that can be taken when managing storage space are:

Monitoring Disk Space Usage: It is important to regularly monitor the system disk space usage to ensure there is enough disk space and to identify problems early. This can be done with the "df -h" command to view the space usage of all partitions.

Deleting Unnecessary Files: One way to free up more disk space is to delete unnecessary files. This can be done manually or with tools like "find" or "trash-cli". It is important to ensure that no important files are deleted.

Shrink or extend partitions: When disk space is running out, it may be necessary to shrink or extend partitions to get more space. This can be done with tools like parted or gparted.

Outsourcing data: Another way to free up more storage space is to outsource data to external hard drives or to the cloud. This can be done with tools like rsync or rclone.

It is important to regularly monitor system disk space usage and identify problems early to ensure there is enough disk space. It is also important to regularly delete unnecessary files and shrink or extend partitions as the system storage needs change. It is also important to back up data regularly to ensure that it can be restored in the event of a hard drive failure or damage.

Another important issue is monitoring memory usage to make sure the system is not being overloaded and crashing due to lack of memory. There are several tools that can be used to monitor memory usage, such as "free" or "top" which show information about the amount of memory available and used.

Overall, managing disk space is an important part of Linux administration as it involves making sure the system has enough disk space to function properly and that data is safe. It requires careful monitoring and regular maintenance to ensure that the system remains stable and reliable and that data is protected.

## <span id="page-27-0"></span>8.Monitoring and Troubleshooting

## <span id="page-27-1"></span>Configure monitoring options

Configuring monitoring options is an important part of Linux administration, as it involves ensuring that the system is functioning properly and that problems are caught early. There are various tools and techniques that can be used when configuring monitoring options.

Some steps that can be performed when configuring monitoring options are:

Configuring logging: It is important to configure the system log to get information about the operation of the system. This can be done with the "rsyslog" or "syslog-ng" command. It is important to ensure logging is set to an appropriate level to catch problems early.

Configuring monitoring tools: There are many tools to monitor the system, such as "top", "ps" or "htop" to monitor process usage, "iostat" or "iotop" to monitor disk usage monitor. It's important to choose the right tools and configure them properly to get the information you want.

Configuring Alerts: It is important to configure alerts to receive notifications when specific events occur. This can be done with tools like "Nagios" or "Zabbix". It is important to properly configure the alarms to ensure they capture the desired events.

It is important to properly configure the system log to get information about the operation of the system and to identify problems early. It is also important to choose the right monitoring tools and configure them properly to get the information you want. It's also important to configure alerts to receive notifications when certain events occur, allowing you to quickly respond to problems. It's also important to configure the alerts so that they don't send out too many unnecessary notifications, as this can interfere with the monitoring process.

Another important issue when configuring monitoring options is automating monitoring processes. This can be achieved using scripts or tools like "cron" or "systemd" to run regular monitoring tasks and log or alert on the results.

Overall, configuring monitoring options is an important part of Linux administration, as it involves ensuring that the system is functioning properly and that problems are caught early. It requires careful planning and regular maintenance to ensure the system remains stable and reliable, and that problems can be addressed quickly.

## <span id="page-28-0"></span>Manage logs and reports

Managing logs and reports is an important part of Linux administration as it involves collecting and recording information about the operation of the system in order to identify and solve problems early.

Some steps that can be taken when managing logs and reports are:

Configuring Logging: It is important to properly configure the system log to obtain information about the operation of the system. This can be done with the "rsyslog" or "syslog-ng" command. It is important to ensure logging is set to an appropriate level to catch problems early.

Analyzing Logs: Once the logs have been collected, it is important to analyze them regularly to identify and resolve problems. This can be done manually or with tools like "grep" or "awk". There are also dedicated analysis tools like "ELK Stack" (Elasticsearch, Logstash, Kibana) that make it easy to search and analyze large amounts of logs.

Generating reports: It is important to generate regular reports on the operation of the system in order to identify and solve problems early. This can be done with tools like "sar" or "munin".

Keeping logs and reports: It is important to keep the logs and reports safe for later use for troubleshooting and documentation. This can be done on external storage media such as hard drives or in the cloud.

Overall, managing logs and reports is an important part of Linux administration as it involves collecting and recording information about the operation of the system in order to identify and solve problems early. It requires regular analysis and documentation to ensure problems can be resolved quickly and that a historical overview of the system's operation is available. It is also important to keep the logs and reports safe for later use for troubleshooting and documentation.

Another important component of managing logs and reports is monitoring security logs, such as firewall logs or login attempt logs. These logs can be used to identify and resolve potential security issues before they become a bigger problem.

Overall, managing logs and reports requires good organization and planning to ensure that all relevant information is collected and retained and that problems can be identified and resolved quickly. It is also important to regularly review and analyze the logs and reports to identify and resolve problems early and ensure the system remains stable and secure.

## <span id="page-29-0"></span>Troubleshoot problems

Troubleshooting is an important part of Linux administration as it involves identifying and resolving problems that arise in the system to ensure that the system remains stable and available.

Some steps that can be taken when troubleshooting are:

Identifying the problem: The first step in troubleshooting is to identify the problem. This can be done by monitoring the system, reviewing logs and reports, or reporting from users.

Gathering Information: Once the problem has been identified, it is important to gather as much information as possible to better understand and solve the problem. This can be done by checking logs, checking configuration files, or running diagnostic commands.

Testing solutions: Once enough information has been gathered, you can start testing solutions. It is important to test the system impact of the solutions before implementing them in a production environment.

Implementing the solution: Once a solution has been found, it can be implemented. It is important to document the steps of implementation and plan remedial actions in case the problem persists after implementation.

Monitoring the system: After the solution has been implemented, it is important to continue to monitor the system to ensure that the issue has been resolved and that no further problems are occurring.

It is important to employ a systematic troubleshooting method to ensure that the problem is resolved quickly and effectively. It is also important to document all troubleshooting steps to better understand and resolve future issues. Good documentation can also help to identify the cause of the error more quickly and to speed up the process of finding a solution.

It's also important to rely on available resources for troubleshooting, such as online documentation, forums, or support communities. This can help resolve issues faster and provide access to known issues and solutions.

Another important aspect of troubleshooting is preventing problems. This can be achieved by regularly maintaining the system, adhering to security policies, and performing updates. By proactively resolving issues, the number of bug fixes can be reduced and the system will remain stable and reliable.

Overall, troubleshooting is an important part of Linux administration as it involves identifying and resolving problems in the system to ensure the system remains stable and available. It requires a systematic method, good documentation and the use of available resources to solve problems quickly and effectively.

## <span id="page-30-0"></span>9.Upgrades and Migrations

## <span id="page-30-1"></span>Upgrading to newer versions of Linux

Upgrading to a newer version of a Linux operating system is an important part of Linux administration as it involves getting the latest features and security updates to keep the system stable and secure.

Some steps that can be taken when upgrading to a newer version of Linux are:

Preparation: Before performing the upgrade, it is important to ensure that the system is up to date and that all important data has been backed up. It is also important to check the hardware and software compatibility with the new version to ensure that the upgrade can be successfully completed.

Download: As soon as the system is ready, the new version can be downloaded. It is important to use the official source for the operating system to ensure that the downloaded file is authentic and undamaged.

Installation: As soon as the new version has been downloaded, the installation can be carried out. This may vary by distribution, but there is usually a tool for doing this, such as "apt" or "yum". It is important to follow the installer instructions carefully to ensure the upgrade is successful.

Configuration: After the upgrade has been performed, configuration adjustments may be required to ensure that the system functions properly. This can be done by checking the configuration files and adjusting the settings.

Test: After the upgrade is complete, it is important to test the system thoroughly to ensure it is working properly. This can be done by running tests at the hardware and software level, as well as verifying the functionality of key services and applications. It is also important to check the logs and reports after the upgrade to ensure that no errors have occurred and that the system is running stably.

Another important aspect of the upgrade is the documentation. It is important to document all steps of the upgrade so that you can access this information later and resolve problems more quickly. It's also important to document the changes made during the upgrade to ensure that the configuration of the system is correct.

It's important to upgrade regularly to get the latest features and security updates. It is also important to have a good testing environment and remediation measures to ensure that the upgrade can be successfully completed and that the system remains stable in case something goes wrong.

Overall, upgrading to a newer version of Linux requires good planning, preparation, and documentation to ensure the upgrade is successful and that the system remains stable and secure. It is also important to upgrade regularly to get the latest features and security updates to keep the system stable and secure.

## <span id="page-31-0"></span>Migrating from older versions of Linux

Migrating from an older version of Linux to a newer version is an important part of Linux administration as it involves getting the latest features and security updates to keep the system stable and secure.

Some steps that can be taken when migrating from an older version of Linux are:

Preparation: Before performing the migration, it is important to ensure that the system is up to date and all important data has been backed up. It is also important to check the hardware and software compatibility with the new version to ensure that the migration can be done successfully.

Analysis: Once the system is ready, it is important to analyze the current version and check which applications and configuration files need to be migrated. One possibility for this can be a tool like "system-config-migration" or "migra".

Planning: Once the applications and configuration files that need to be migrated have been identified, it is important to create a plan that describes the migration steps and the resources that will be required for the migration.

Execution: Once the plan has been created, the migration execution can begin. It is important to follow the steps of the plan closely to ensure the migration is successful.

Test: After the migration has been completed, it is important to test the system thoroughly to ensure that it is working properly and that all applications and configuration files have been migrated successfully. It is also important to check the logs and reports after migrating to ensure that no errors have occurred and that the system is running stably.

Another important aspect of migrating is documentation. It is important to document all steps of the migration in order to be able to access this information later and to be able to solve problems faster. It's also important to document the changes made during the migration to ensure the configuration of the system is correct.

It is important to migrate regularly to get the latest features and security updates to keep the system stable and secure. It is also important to have a good testing environment and remediation measures to ensure that the migration can be done successfully and that the system remains stable in case something goes wrong.

Overall, migrating from an older version of Linux requires good planning, preparation, and documentation to ensure the migration is successful and that the system remains stable and secure. It is also important to migrate regularly to get the latest features and security updates to keep the system stable and secure.

## <span id="page-32-0"></span>Migrating from other operating systems to Linux

Migrating to Linux from another operating system is an important part of Linux administration as it involves taking advantage of Linux and moving from a commercial operating system to an open source operating system.

Some steps that can be taken when migrating from another operating system to Linux are:

Preparation: Before performing the migration, it is important to ensure that the current system is up to date and all important data has been backed up. It is also important to check the hardware and software compatibility with Linux to ensure that the migration can be done successfully.

Analysis: Once the system is ready, it is important to analyze the current configuration and verify which applications and configuration files need to be migrated. One possibility for this can be a tool like "system-config-migration" or "migra".

Planning: Once the applications and configuration files that need to be migrated have been identified, it is important to create a plan that describes the migration steps and the resources that will be required for the migration.

Execution: Once the plan has been created, the migration execution can begin. It is important to follow the steps of the plan closely to ensure the migration is successful. For example, you can use a tool like "system-config-migration" or "migra" to copy the data and settings from the old system and transfer them to the new Linux system.

Test: After the migration has been completed, it is important to test the system thoroughly to ensure that it is working properly and that all applications and configuration files have been migrated successfully. It is also important to check the logs and reports after migrating to ensure that no errors have occurred and that the system is running stably.

Customization: If the migration was successful, it is important to ensure that the new Linux system meets the company's requirements. This may require upgrading or configuring certain applications or services.

It is important that the system remains stable and secure in case something goes wrong. Even when migrating from another operating system to Linux, good planning, preparation and documentation is necessary to ensure that the migration is carried out successfully and that the system remains stable and secure. It is also important to regularly check whether the system meets the requirements and adjust it if necessary.

## <span id="page-33-0"></span>10.Advanced Configurations

#### <span id="page-33-1"></span>Configure Linux integrations

Configuring Linux integrations refers to the integration of Linux systems with other systems or environments to facilitate collaboration and communication between them. Some examples of Linux integrations are:

Active Directory Integration: This allows Linux systems to authenticate with an Active Directory server and synchronize user and group accounts. This makes it easier to manage user accounts and permissions.

LDAP integration: This allows Linux systems to authenticate with an LDAP server and synchronize user and group accounts. This makes it easier to manage user accounts and permissions.

NFS integration: This allows Linux systems to access files and folders on another Linux system via the NFS protocol. This makes sharing files and folders easier.

Samba integration: This allows Linux systems to access files and folders on a Windows system using the SMB protocol. This makes it easier to share files and folders between Windows and Linux systems.

In order to configure a Linux integration, it is important to know the required steps and settings related to the specific integration scenario. Configuration usually includes the following steps:

Installing the required packages and services on the Linux system

Configure network settings to connect to the other system or environment

Create user and group accounts to enable authentication and synchronization

Configure permissions to control access to files and folders

Testing the integration connection and reviewing the logs and reports to ensure the integration is successful and stable.

It is also important to regularly monitor and adjust the integration connection and security settings as necessary to ensure the integration remains stable and secure.

It is important to keep the documentation up to date so that you always have an overview of the integration connection and settings. Overall, configuring Linux integrations is an important aspect of Linux administration, as it is about improving the cooperation and communication between Linux systems and other systems or environments.

## <span id="page-34-0"></span>Configuring Linux Custom Solutions

Configuring Linux custom solutions refers to customizing Linux systems according to the needs of a specific business or environment. This may mean installing and configuring specific applications, services or scripts to meet specific needs.

Some examples of Linux custom solutions are:

Customization of security settings: This can mean customizing firewall rules, access policies and security protocols to suit the needs of the organization.

Customization of network configurations: This can mean customizing DNS and DHCP settings, IP addresses, and subnet masks to suit the organization's needs.

Customization of storage settings: This can mean customizing the partitioning and file system to suit the needs of the business.

Customization of monitoring options: This can mean installing and configuring monitoring tools to monitor and report specific events or loads in the system.

In order to configure a Linux custom solution, it is important to understand the needs of the business or environment and know the required steps and settings. It is also important to conduct thorough planning and keep documentation up to date.

The configuration is then carried out step by step according to the plan, while ensuring that the requirements are met and that the system remains stable and secure. It is also important to regularly monitor the custom solution and make adjustments as necessary to ensure requirements continue to be met.

Overall, configuring Linux custom solutions is an important aspect of Linux administration as it involves tailoring Linux systems to the needs of a particular business or environment and ensuring that they meet the specific requirements. It requires a deep understanding of the technical aspects of Linux and the needs of the business or environment to be undertaken successfully. It's also important to be flexible and adapt to changes to ensure the custom solution continues to remain relevant and effective.

## <span id="page-35-0"></span>Configure Linux automations

Configuring Linux automations refers to running processes and tasks in Linux systems automatically through the use of scripts, tools, or other means. This can help increase the efficiency and reliability of Linux systems by running repetitive tasks automatically instead of manually.

Some examples of Linux automations are:

Security update automation: This can mean that security updates are automatically downloaded and installed instead of being performed manually.

Automating backup processes: This can mean that backups are created and stored automatically instead of being done manually.

Automation of monitoring processes: This can mean that monitoring processes are run automatically to monitor and report on specific events or loads in the system.

To configure Linux automations, there are many tools and techniques that can be used, such as cron, ansible, shell scripts, python, and others. It is important to select the most appropriate tool or technique for the specific task.

Thorough planning is necessary to ensure that the automations achieve the desired results and do not compromise the integrity of the system. It is also important to keep the documentation up to date to have an overview of the automations at all times.

It's important to regularly monitor and adjust automations as necessary to ensure they continue to be successful and effective. Overall, configuring Linux automations is an important aspect of Linux administration, as it involves making processes and tasks in Linux systems run more efficiently and reliably.

## <span id="page-36-0"></span>imprint

This book was published under the

**Creative Commons Attribution-NonCommercial-NoDerivatives (CC BY-NC-ND) license** released.

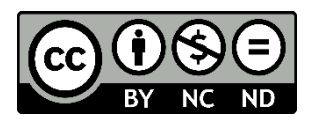

This license allows others to use and share the book for free as long as they credit the author and source of the book and do not use it for commercial purposes.

Author: Michael Lappenbusch E-mail: [admin@perplex.click](mailto:admin@perplex.click) Homepage: [https://www.perplex.click](https://www.perplex.click/) Release year: 2023